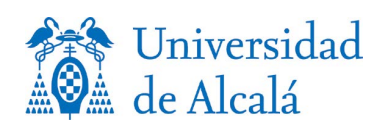

## ADMISIÓN EN EL GRADO EN MAGISTERIO DE EDUCACIÓN PRIMARIA PARA TITULADOS DE LA UAH EN OTRA ESPECIALIDAD

- A- Lea el documento *[Curso](https://edita.uah.es/es/admision-y-ayudas/.galleries/Descargas-Admision/Admision_EEII.pdf) ampliación al Grado de Magisterio de Educación Primaria*
- B- Regístrese en el enlace habilitado: Regístrate para acceder a los servicios telemáticos
- C- Acceda a Realizar solicitud por internet
	- 1- Si ha realizado pruebas de acceso en la Universidad de Alcalá, el programa le mostrará este modo de acceso, pero para solicitar la admisión en este nuevo grado debe seleccionar otro MODO DE ACCESO: **Otros modos de acceso**
	- 2 Convocatoria de superación de la prueba: Curso académico y convocatoria en la que finalizo los estudios universitarios previos.
	- **3** Tipo de acceso: **Curso de ampliación para graduados Magisterio E. P o Magisterio E.I.**
	- **4** Subtipo de acceso: **Curso de ampliación para graduados en magisterio**
	- 5 Nota: Nota media del expediente académico de los estudios previos. Si no conoce el dato consigne un **5**, posteriormente la universidad revisará el dato.
	- 6 Incorpore al programa el modo de acceso cumplimentado cliqueando en "Añadirmodo de acceso"
	- 7 Pasar a la siguiente página
	- 8 Elija el **Grado en Magisterio de Educación PrimariaG430**
	- 9 Pasar a la página siguiente
	- 10 Finalizar
- D- Una vez que la aplicación muestra el impreso de solicitud, la gestión se ha realizado correctamente
- E- No es necesario enviar ningún documento justificativo.

El día fijado para publicar los resultados se podrá consultar la admisión en el Grado a través del enlace que figura en esta página web, y posteriormente realizar la matrícula en el plazo indicado para estos estudios.